<span id="page-0-2"></span>

*added text options —* Options for adding text to twoway graphs

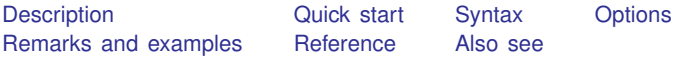

# <span id="page-0-0"></span>**Description**

text() adds the specified text to the specified location in the plot region.

<span id="page-0-1"></span>ttext() is an extension to text(), accepting a date in place of  $#_x$  when the time axis has a time format; see [U[\] 11.1.9 datelist](http://www.stata.com/manuals14/u11.pdf#u11.1.9datelist).

## **Quick start**

Add text at the point  $(1, 1)$  and at the point  $(2, 3)$ *graph*\_*command* . . . , . . . text(1 1 "My text" 3 2 "My other text") Add text at the point  $y = 8$  and  $t = 15$ apr1973 *graph*\_*command* . . . , . . . ttext(8 15apr1973 "My text") Make the text red and the size large at the point  $(11, 7)$ *graph*\_*command* . . . , . . . text(7 11 "My text", color(red) size(large)) Place the text centered below the point *graph*\_*command* . . . , . . . text(7 11 "My text", placement(south)) Place the text to the right of the point *graph*\_*command* . . . , . . . text(7 11 "My text", placement(east))

## <span id="page-1-0"></span>**Syntax**

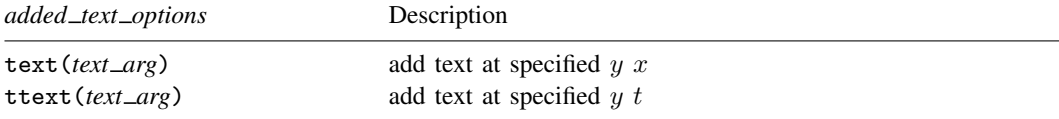

The above options are *merged-implicit*; see [G-4] [concept: repeated options](http://www.stata.com/manuals14/g-4conceptrepeatedoptions.pdf#g-4conceptrepeatedoptions).

where *text arg* is

 $loc$  *and text*  $\left[ loc \_ and \_ text \dots \right] \left[ , \right.$  *textoptions* 

and where *loc and text* is

 $\#_y$   $\#_x$  "text"  $\left[$  "text"  $\dots\right]$ 

*text* may contain Unicode characters and SMCL tags to render mathematical symbols, italics, etc.; see [G-4] *[text](http://www.stata.com/manuals14/g-4text.pdf#g-4text)*.

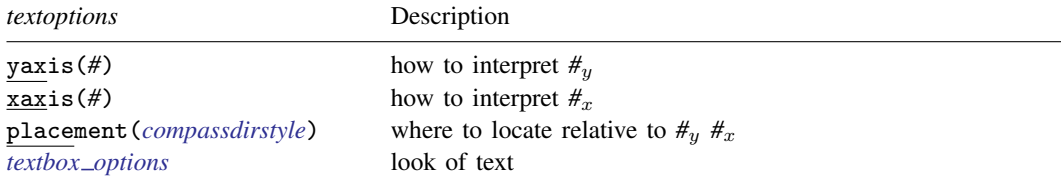

<span id="page-1-1"></span>placement() is also a textbox option, but ignore the description of placement() found there in favor of the one below.

# **Options**

text(*text arg*) and ttext(*text arg*) specify the location and text to be displayed.

### **Suboptions**

yaxis(#) and xaxis(#) specify how  $\#_y$  and  $\#_x$  are to be interpreted when there are multiple y, x, or t axis scales; see [G-3] *axis choice [options](http://www.stata.com/manuals14/g-3axis_choice_options.pdf#g-3axis_choice_options)*.

In the usual case, there is one y axis and one x axis, so options yaxis() and xaxis() are not specified.  $\#_y$  is specified in units of the y scale and  $\#_x$  in units of the x scale.

In the multiple-axis case, specify yaxis(*#*) and/or xaxis(*#*) to specify which units you wish to use. yaxis(1) and xaxis(1) are the defaults.

placement (*compassdirstyle*) specifies where the textbox is to be displayed relative to  $\#_{y}$   $\#_{x}$ . The default is usually placement(center). The default is controlled both by the scheme and by the *textbox option* tstyle(*textboxstyle*); see [G-4] [schemes intro](http://www.stata.com/manuals14/g-4schemesintro.pdf#g-4schemesintro) and [G-3] *textbox [options](http://www.stata.com/manuals14/g-3textbox_options.pdf#g-3textbox_options)*. The available choices are

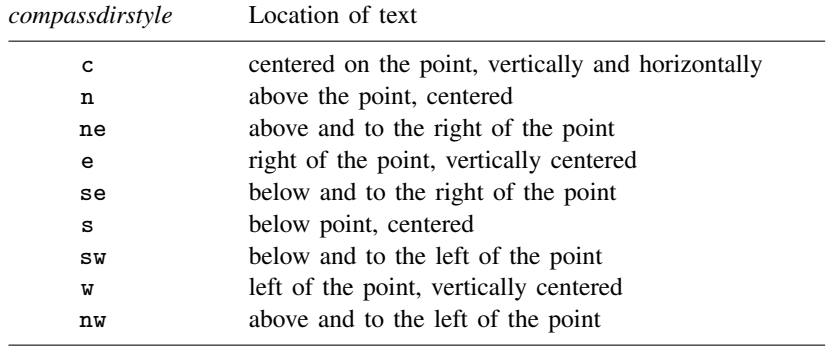

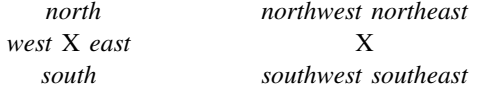

<span id="page-2-0"></span>You can see  $[G-4]$  *[compassdirstyle](http://www.stata.com/manuals14/g-4compassdirstyle.pdf#g-4compassdirstyle)*, but that will just give you synonyms for c, n, ne, ..., nw. *textbox options* specifies the look of the text; see [G-3] *[textbox](http://www.stata.com/manuals14/g-3textbox_options.pdf#g-3textbox_options) options*.

# **Remarks and examples [stata.com](http://stata.com)**

Remarks are presented under the following headings:

[Typical use](#page-2-1) [Advanced use](#page-3-0) Use of the textbox option width()

### <span id="page-2-1"></span>**Typical use**

text() is used for placing annotations on graphs. One example is the labeling of outliers. For instance, type

```
. use http://www.stata-press.com/data/r14/auto
(1978 Automobile Data)
. twoway qfitci mpg weight, stdf || scatter mpg weight
(graph omitted )
```
There are four outliers. First, we find the outliers by typing

```
. quietly regress mpg weight
. predict hat
(option xb assumed; fitted values)
. predict s, stdf
. generate upper = hat +1.96*s
```
. list make mpg weight if mpg>upper

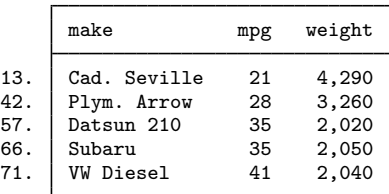

Now we can remake the graph and label the outliers:

```
. twoway qfitci mpg weight, stdf ||
        scatter mpg weight, ms(O)
               text(41 2040 "VW Diesel", place(e))
               text(28 3260 "Plymouth Arrow", place(e))
               text(35 2050 "Datsun 210 and Subaru", place(e))
```
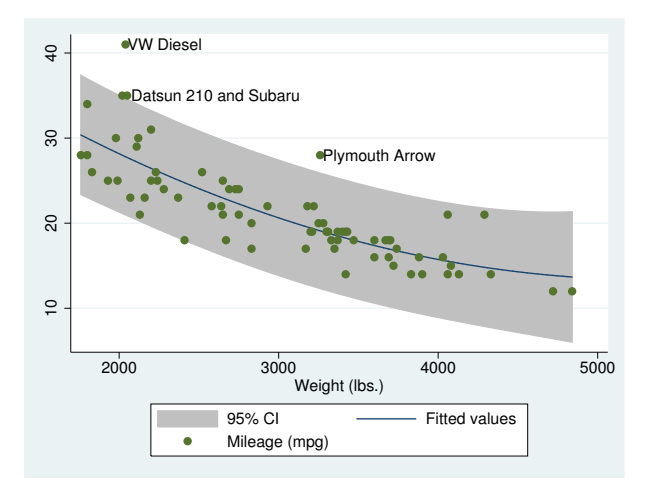

### <span id="page-3-0"></span>**Advanced use**

Another common use of *text* is to add an explanatory box of text inside the graph:

```
. use http://www.stata-press.com/data/r14/uslifeexp, clear
(U.S. life expectancy, 1900-1999)
. twoway line le year ||
         fpfit le year ||
  , ytitle("Life Expectancy, years")
   xlabel(1900 1918 1940(20)2000)
   title("Life Expectancy at Birth")
   subtitle("U.S., 1900-1999")
   note("Source: National Vital Statistics Report, Vol. 50 No. 6")
   legend(off)
   text( 48.5 1923
         "The 1918 Influenza Pandemic was the worst epidemic"
         "known in the U.S."
         "More citizens died than in all combat deaths of the"
         "20th century."
         , place(se) box just(left) margin(l+4 t+1 b+1) width(85) )
```
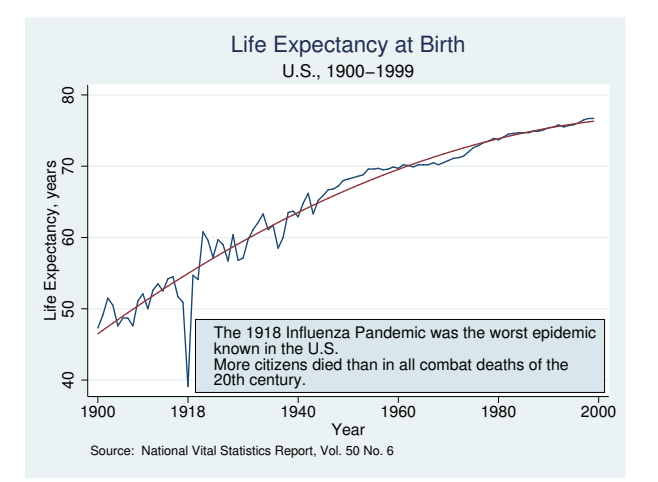

The only thing to note in the above command is the text() option:

```
text( 48.5 1923
         "The 1918 Influenza Pandemic was the worst epidemic"
         "known in the U.S."
         "More citizens died than in all combat deaths of the"
         "20th century."
         , place(se) box just(left) margin(l+4 t+1 b+1) width(85) )
```
and, in particular, we want to draw your eye to the location of the text and the suboptions:

```
text( 48.5 1923
         . . .
         , place(se) box just(left) margin(l+4 t+1 b+1) width(85) )
```
We placed the text at  $y = 48.5$ ,  $x = 1923$ , place(se), meaning the box will be placed below and to the right of  $y = 48.5$ ,  $x = 1923$ .

The other suboptions, box just(left) margin(l+4 t+1 b+1) width(85), are *textbox options*. We specified box to draw a border around the textbox, and we specified just (left)—an abbreviation for justification(left)—so that the text was left-justified inside the box. margin(l+4 t+1 b+1) made the text in the box look better. On the left we added 4%, and on the top and bottom we added 1%; see [G-3] *textbox [options](http://www.stata.com/manuals14/g-3textbox_options.pdf#g-3textbox_options)* and [G-4] *[relativesize](http://www.stata.com/manuals14/g-4relativesize.pdf#g-4relativesize)*. width(85) was specified to solve the problem described below.

### **Use of the textbox option width( )**

Let us look at the results of the above command, omitting the width() suboption. What you would see on your screen—or in a printout—might look virtually identical to the version we just drew, or it might look like this

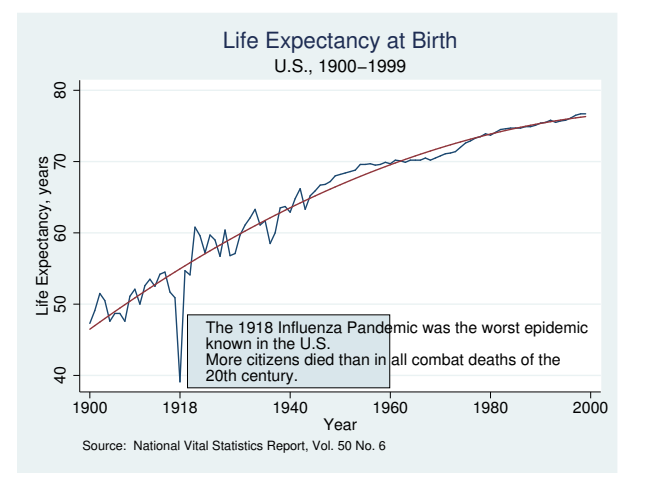

or like this:

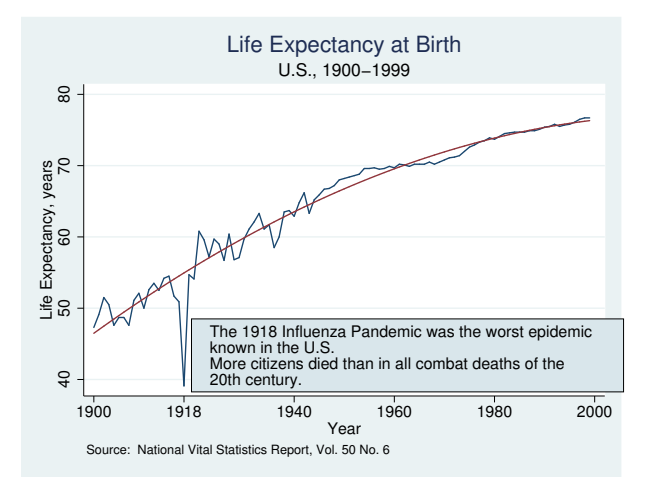

That is, Stata might make the textbox too narrow or too wide. In the above illustrations, we have exaggerated the extent of the problem, but it is common for the box to run a little narrow or a little wide. Moreover, with respect to this one problem, how the graph appears on your screen is no guarantee of how it will appear when printed.

This problem arises because Stata uses an approximation formula to determine the width of the text. This approximation is good for some fonts and poorer for others.

When the problem arises, use the *textbox\_option* width(*relativesize*) to work around it. width() overrides Stata's calculation. In fact, we drew the two examples above by purposely misstating the width(). In the first case, we specified width(40), and in the second, width(95).

Getting the width() right is a matter of trial and error. The correct width will nearly always be between 0 and 100.

<span id="page-6-0"></span>Corresponding to width(*relativesize*), there is also the *textbox option* height(*relativesize*), but Stata never gets the height incorrect.

## **Reference**

<span id="page-6-1"></span>Cox, N. J. 2011. [Stata tip 104: Added text and title options.](http://www.stata-journal.com/sjpdf.html?articlenum=gr0051) Stata Journal 11: 632–633.

# **Also see**

[G-3] *[textbox](http://www.stata.com/manuals14/g-3textbox_options.pdf#g-3textbox_options) options* — Options for textboxes and concept definition